**ERP Calculator Download [Mac/Win]**

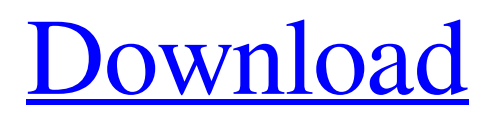

[Download](http://evacdir.com/exported/frommers?crowing=RVJQIENhbGN1bGF0b3IRVJ/ZG93bmxvYWR8UXoxTVhJME5ueDhNVFkxTkRVeU1qRXhNSHg4TWpVNU1IeDhLRTBwSUZkdmNtUndjbVZ6Y3lCYldFMU1VbEJESUZZeUlGQkVSbDA.mowing.grapes)

### **ERP Calculator Crack+ PC/Windows (Latest)**

ERP Calculator is a valuable tool for determining and comparing two antenna systems. ERP Calculator provides a method for determining an Effective Radiated Power (ERP) of an antenna system. This tool can be used by manufacturers, radio amateurs, and others who need to be able to determine if two systems perform at the same performance level. It can also be used by those interested in evaluating the performance of a particular antenna. The ERP Calculator uses the modal radiation pattern of each antenna to be compared. Once the radiation pattern is entered, the ratio of the power in the main lobe to the total radiated power of the antenna is calculated. This ratio is the equivalent ERP of the antenna system being compared. With the ERP Calculator the user can determine which antenna system has the higher ERP and can save this number as a number representation of the ERP of a particular antenna system. ERP Calculator can be used to determine the ERP of a single antenna system or the ERP of an antenna system paired with a particular amplifier, or a combination of an antenna system and a tuner/downconverter. ERP Calculator uses the ANTENNA code of the antenna system. ERP Calculator works with more than 200 different antennas and can be used to calculate the ERP of up to four antennas. ERP Calculator has a built in Display list for all ERP Calculator antenna models that allows the user to select the band of operation, antenna type, gain, and other antenna information to be included in the ERP Calculator report. The user can also manually add a list of antenna information if desired. The ERP Calculator uses standard coax cable that can be purchased from radio supply stores. The ERP Calculator is fully automated and requires no user input except for entering antenna information. Antenna information is obtained from antenna manufacturers, manufacturers of antennas for ERP Calculator, or available from the manufacturer of ERP Calculator. Antenna information may also be entered manually. Antenna information that is available is: Brand: Enter brand of antenna Model: Enter model name of antenna Band: Enter the band of operation of the antenna. Gain: Enter gain (dB) of antenna. ERP Calculator is designed to provide a comparison of the ERP of two antennas. ERP Calculator assumes that both antennas are identical and are fed with the same coax cable. Using ERP Calculator with Antenna List ERP Calculator uses the ANTENNA data in the Ant

#### **ERP Calculator Crack+ With License Code For PC**

When KEYMACRO is selected, Antenna Calculator will prompt the user for an optional password. If a password is not supplied then the calculator will open up for user input. When the calculator is closed, it will automatically save all settings to a.ERP file in the user's local temporary directory. The.ERP file is named with the short name for the program which will usually be something like "ERP.ERP". Password Type: Password is required for all entries with an entry for the password. Password: Password is optional for every entry. If Password is not selected, the entry is without a password. 3.0.2 ERP Calculator Serial Key 3.0.2 3.0.2 Release Date: Oct. 16, 2008 Language: English Cost: Free Thank you for using Antenna Calculator. 3.0.1 ERP Calculator 3.0.1 3.0.1 Release Date: Oct. 15, 2008 Language: English Cost: Free Thank you for using Antenna Calculator. 3.0 ERP Calculator 3.0 3.0 Release Date: Sep. 11, 2008 Language: English Cost: Free Thank you for using Antenna Calculator. 2.5 ERP Calculator 2.5 2.5 Release Date: Jul. 30, 2008 Language: English Cost: Free Thank you for using Antenna Calculator. 2.0 ERP Calculator 2.0 2.0 Release Date: Jul. 14, 2008 Language: English Cost: Free Thank you for using Antenna Calculator. 1.5 ERP Calculator 1.5 1.5 Release Date: May. 22, 2008 Language: English Cost: Free Thank you for using Antenna Calculator. 1.3 ERP Calculator 1.3 1.3 Release Date: Mar. 14, 2008 Language: English Cost: Free Thank you for using Antenna Calculator. 1.2 ERP Calculator 1.2 1.2 Release Date: Jan. 17, 2008 Language: English Cost: Free Thank you for using Antenna Calculator. 1.1 ERP Calculator 1.1 1.1 Release Date: Jan. 12, 2008 Language: English Cost: Free Thank you for using Antenna Calculator. 1.0 ERP Calculator 1.0 77a5ca646e

# **ERP Calculator Crack + [Mac/Win] [Updated]**

The ERP Calculator is an antenna and SWR calculator designed for Amateur Radio use. ERP Calculator contains the ability to configure dual bands, dual frequency, dual polarization, directional, and circular polarized antenna systems. Test Band Calculator The Test Band Calculator is designed for use with the Cadet, Axiom, Motorola, or Yaesu Test Band Transmitters. The Calculator is equipped with a Band Selection Dial, RF Voltage and Amplitude indicator, and a Meter. The Radio Transmitter may be configured for AM, SSB, CW, FM, or Digital modes of operation. The Station's Frequency and Bandwidth may be entered by the user to calculate the Radio Transmitter's Test Band settings. This instrument is often used to verify the selected Radio Transmitter frequency and bandwidth settings. C-600 DSP Memory Monitor The C-600 DSP Memory Monitor shows the current and maximum amount of RAM being used by the DSP Engine. It also indicates the amount of free memory, the status of any memory page errors, and information on any DSP memory usage by the DSP Engine's Tuning, Echo Cancelling, SDR, and SDR code. Other Features LPC-X Virtual DSP Remote Operators The LPC-X Virtual DSP Remote Operator lets a Radio Control Operator view and control a DSP Engine from up to 500 feet away. With the LPC-X Software it is possible to view, control, and monitor a DSP Engine anywhere. Vexatrac Vexatrac is a multi-function counter that is a great tool for a DXer, AM operator, or ham musician. The counter is equipped with a built-in recorder, DSP Processor, and Multiple Tuning Devices. See also DSP processing References Category:Digital signal processing: WWIand the Great War and Diplomacy (2008), Canada I hope this is helpful. All the best, Dorothy, with the kids and grandkids. God bless. Hi Dorothy! I was also at Jim Lawton's tour in Midland on the 30th Sept (2016). Did you see him? He is doing a number of events this year and we will definitely be seeing him at the Kansas City event in November (link to Events). We went to the Saskatoon

## **What's New In ERP Calculator?**

Select the Antenna Dialog and choose Add from the Edit menu. An editor with the New entry will open. Type in the antenna brand, antenna model, band of operation, or other antenna data you wish to edit. You may also select Existing and browse for an existing antenna to edit. Load the edit into ERP Calculator by choosing Load from the Edit menu. ERP Calculator will load the new antenna data and calculate the antenna system settings as if you had just loaded it yourself. Review and save the antenna system settings with Save as Antenna System. Please contact ERP Customer Support with any questions you may have on using ERP Calculator. 2017-08-01 You must have JavaScript enabled to view this user-contributed statement. ERP Calculator is the fastest and easiest way to calculate antenna system settings. This is accomplished by using the same ERP formula that is used in the design process. The antenna system settings are presented in a easily interpreted tabular format. After configuring and saving an antenna system the user may load the antenna system any time with Load System. This eliminates the need to perform ERP calculations each time an antenna system is loaded. Each antenna system configuration is saved for future use. When ERP Calculator is first opened it will perform an initial load of an antenna system and recalculate the ERP values. You must have JavaScript enabled to view this user-contributed statement. 2017-07-01 ERP Calculator will calculate the ERP for a nonresonant antenna system such as a dipole. You must have JavaScript enabled to view this user-contributed statement. ERP Calculator will calculate the ERP for a resonant antenna system such as a Yagi or Half Wave Dipole. You must have JavaScript enabled to view this user-contributed statement. 2017-07-01 The following formulas are used to calculate ERP for an antenna system. You must have JavaScript enabled to view this user-contributed statement. The above formulas use several of the antenna system settings, such as the maximum average radiated power and antenna gain. The average power is simply the square of the peak power. An ERP can be calculated for an antenna system when the coax cable, antenna, and antenna system settings are defined. You must have JavaScript enabled to view this user-contributed statement. 2017-07-01 Choose Load from the Edit menu to load an antenna system configuration. Choose Save as Antenna System from the File menu to save the ERP values to a file. You may then load the file again from the Load System menu. Save files in the following formats. ANT File: Simple ASCII File ERP Calculator can also generate a text file with all of the antenna system

## **System Requirements:**

DVD ROM and PC OS: Windows 98/2000/XP System Requirements: CD-ROM or USB drive OS: Windows XP/Vista USB Flash Drive OS: Windows Vista/Windows 7 OS: Windows 7 System Requirements

Related links:

<http://pearlhmmph.com/2022/06/googlepassworddecryptor-portable-2022-latest/> [https://blooming-scrubland-88626.herokuapp.com/Classic\\_Reverb.pdf](https://blooming-scrubland-88626.herokuapp.com/Classic_Reverb.pdf) [https://aposhop-online.de/wp-content/uploads/2022/06/MySQL\\_Enterprise.pdf](https://aposhop-online.de/wp-content/uploads/2022/06/MySQL_Enterprise.pdf) <https://bronzexpress.ca/conseils-astuces/guide-de-choix/shp2kml/> [https://goodshape.s3.amazonaws.com/upload/files/2022/06/b6JmzPhIafbWo1xkhkGD\\_06\\_837661ff92b575a9cb8dd1e5f448e9](https://goodshape.s3.amazonaws.com/upload/files/2022/06/b6JmzPhIafbWo1xkhkGD_06_837661ff92b575a9cb8dd1e5f448e965_file.pdf) [65\\_file.pdf](https://goodshape.s3.amazonaws.com/upload/files/2022/06/b6JmzPhIafbWo1xkhkGD_06_837661ff92b575a9cb8dd1e5f448e965_file.pdf) <http://thanhphocanho.com/?p=27978> <https://fumostoppista.com/wp-content/uploads/2022/06/ingrnat.pdf> [https://www.dr-schwalb.de/wp-content/uploads/2022/06/Easy\\_Music\\_Downloader.pdf](https://www.dr-schwalb.de/wp-content/uploads/2022/06/Easy_Music_Downloader.pdf) [https://wonderchat.in//upload/files/2022/06/P4tMaDsXkIloebOfIm8y\\_06\\_12c9f0f8c551c45afd8acba753d2728b\\_file.pdf](https://wonderchat.in//upload/files/2022/06/P4tMaDsXkIloebOfIm8y_06_12c9f0f8c551c45afd8acba753d2728b_file.pdf)

<http://simantabani.com/wp-content/uploads/2022/06/thoisa.pdf>